ДЕВІЗ: СРТП

# «Дослідження струминно-реактивної турбіни для пневмоприводів шарових кранів магістральних газопроводів»

### ЗМІСТ

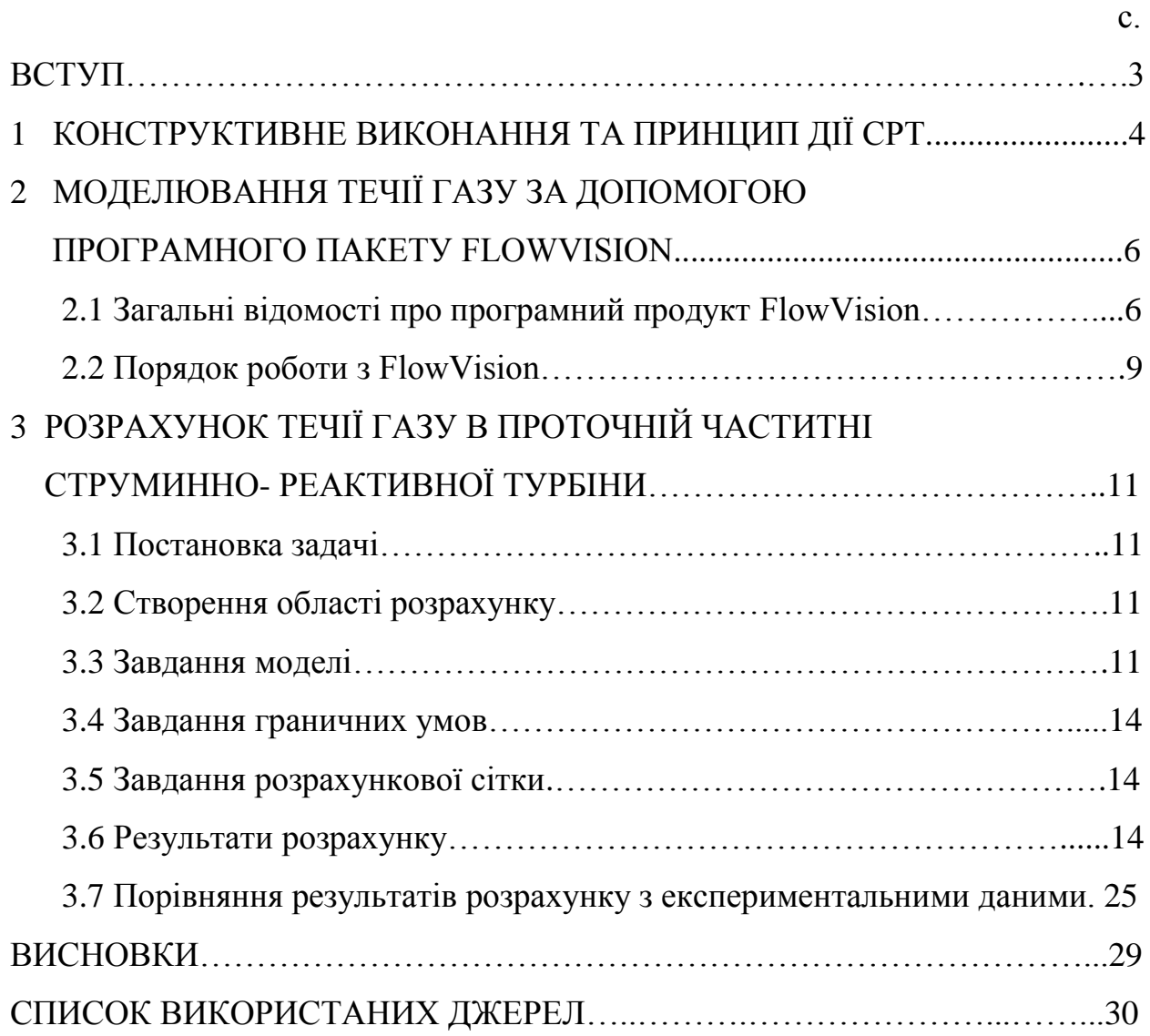

#### ВСТУП

Інтенсивний розвиток газотранспортних систем обумовлює нові підвищені вимоги до вихідних характеристик і експлуатаційних показників обладнання компресорних станцій (КС) і лінійної частини магістральних газопроводів (МГ). Надійність та ефективність функціонування основного устаткування КС і МГ багато в чому залежить від запірної і регулюючої арматури, яка використовується в обв'язці КС і на лінійній частині газопроводів.

Основним типом автоматичного приводу, що застосовуються у даний час для запірної і регулюючої арматури, як у нас, так і за кордоном, є пневмогідропривод, в якому в якості робочого тіла використовується безпосередньо природний газ. Приводи цього типу мають ряд недоліків. Наявність гідробалонів з маслом призводить до збільшення масо-габаритних характеристик і експлуатаційних витрат, пов'язаних з необхідністю створення запасів масла на КС, контролю його рівня в балонах, періодичної регулювання приводу при зміні температури навколишнього середовища, а також до виникнення аварійних ситуацій при витоку масла. Пневмоприводи за схемою "газ-масло" дозволяють дещо поліпшити масо-габаритні характеристики приводів і знизити витрати масла, але перерахованих вище проблем в повній мірі не вирішують [1].

Ведучи роботи з удосконалення конструкцій та пошуку нових схем приводів, ВНДІкомпресормаш (м. Суми) створив і здав приймальній комісії дослідний зразок струминно-реактивного турбопривода (СРТП), основними частинами якого є струминно-реактивний двигун (СРД) і гвинто-кулісний передатний механізм. В склад СРД входять струминно-реактивна турбіна (СРТ) і циліндричний зубчастий редуктор. На рисунках В.1, В.2, В.3 вказані СРТ, СРД та шаровий кран DN 500 PN 80 зі струминно-реактивним турбоприводом.

В цілому пневматичний (газовий) СРТП має ряд переваг перед іншими типами пневматичних приводів. Це простота конструкції, висока надійність, кращі масо-габаритні показники, відсутність масла, як робочого тіла.

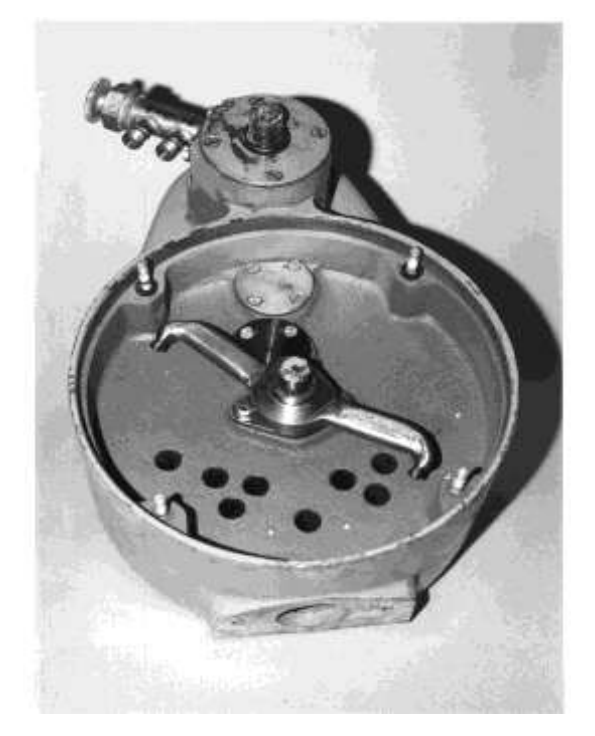

у складі СРД шарового крану

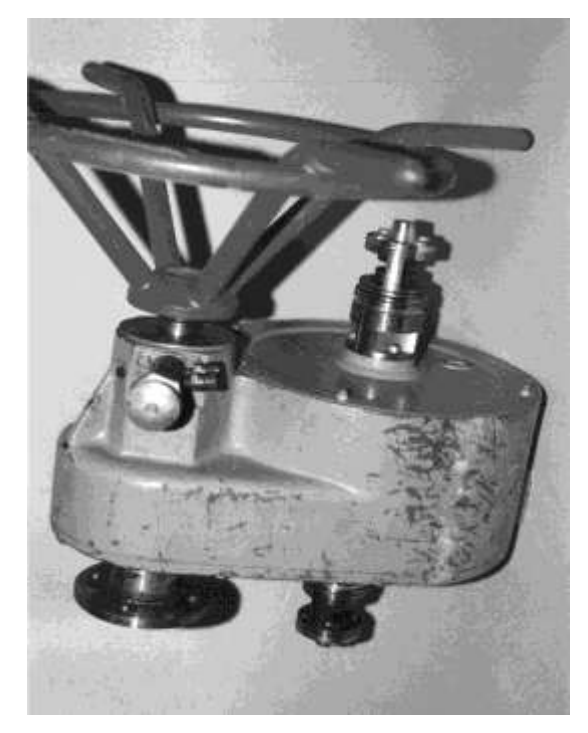

Рисунок В.1 – Реверсивна СРТ Рисунок В.2 – СРД для привода

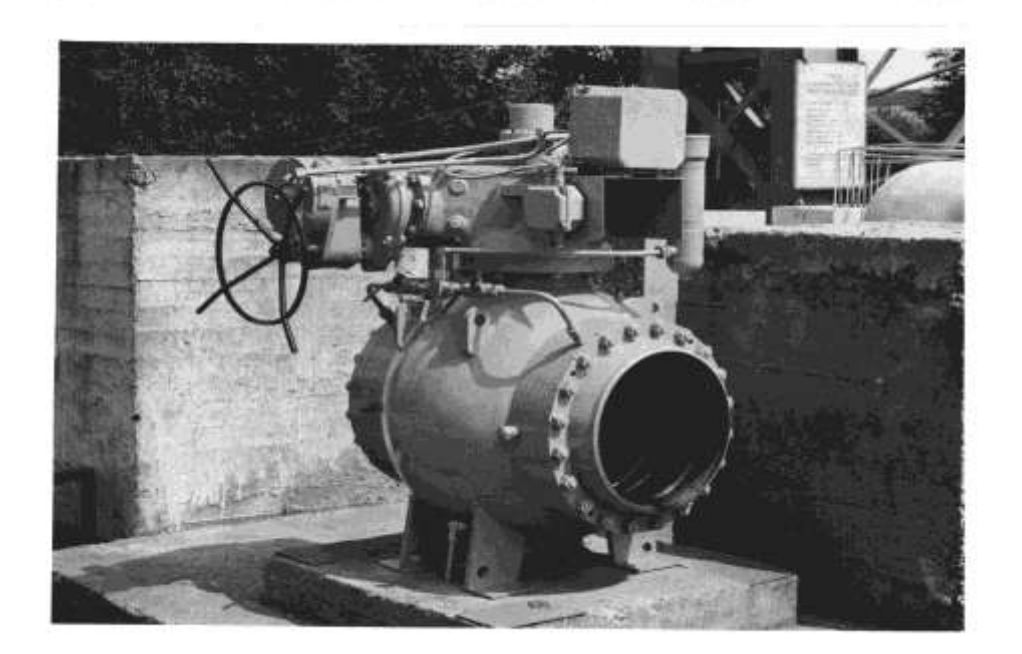

Рисунок В.3 – Кран шаровий DN 500 PN 80 зі струминно-реактивним турбоприводом

#### 1 КОНСТРУКТИВНЕ ВИКОНАННЯ ТА ПРИНЦИП ДІЇ СРТ

На рисунку 1.1 представлена конструктивна схема реверсивної струминно-реактивної турбіни [2] (в літературі ця турбіна відома також під назвою «сегнерове колесо»).

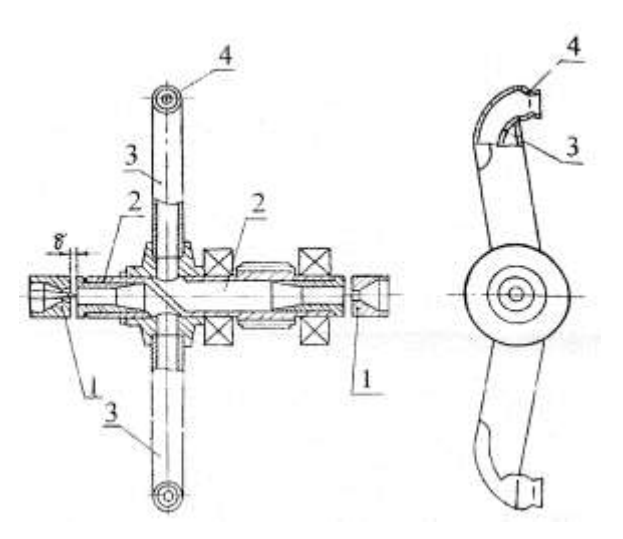

Рисунок 1.1 – Конструктивна схема реверсивної струминно-реактивної турбіни

Основними елементами СРТ є: підвідний пристрій (просте або регульоване сопло) 1 і ротор, що складається з порожнистого вала 2 з радіальними трубками 3, закріпленими на бічній поверхні вала, на кінцях яких є тягові сопла 4 (ТС). Для забезпечення реверсу турбіни в валу виконується перегородка. Газ через живильне сопло підводиться у порожнистий вал ротора і далі по газовому тракту до тягового сопла. У тяговому соплі потенційна енергія стисненого газу перетворюється в кінетичну енергію струменя, який, витікаючи з надзвуковою швидкістю з тягового сопла, створює реактивну силу і відповідно крутний момент на валу турбіни. При цьому чим вище тиск перед тяговим соплом, тим вище ефективність турбіни. Тому основним завданням при підвищенні ефективності СРТ є мінімізація втрат енергії в проточної частини турбіни від входу в живильне сопло до входу в тягове сопло.

Конструкція струминно-реактивної турбіни, яка досліджується в даній роботі, має ще одну перевагу – в конструкції застосований оригінальний тип безконтактних ущільнень, заснованих на газодинамічному запиранні торцевого зазору при осьовому підводі надзвукового струменя газу в канал ротора.

Підведення газу здійснюється шляхом розгону його до надзвукової швидкості за допомогою підвідного (живильного) сопла Лаваля (ЖС) з таким розрахунком, що струмінь газу, який розширюється, проходить торцевий зазор між підвідним соплом і ротором і входить в канал ротора, перекриваючи весь його перетин. Слабкі обурення не можуть при цьому поширюватися проти надзвукового течії і виток газу усувається практично повністю (може проходити тільки з граничного шару). А наявність гарантованого торцевого зазору між підвідним соплом і ротором, що обертається, виключає можливість задирів і заклинювання цих деталей, а також їх взаємного примерзання при роботі на вологому газі, що також обумовлює високу надійність і ефективність роботи.

## 2 МОДЕЛЮВАННЯ ТЕЧІЇ ГАЗУ ЗА ДОПОМОГОЮ ПРОГРАМНОГО ПАКЕТУ FLOWVISION

#### 2.1 Загальні відомості про програмний продукт FlowVision

Течія рідин і газів відіграє ключову роль у робочому процесі багатьох сучасних інженерних пристроїв. Проектування цих пристроїв на необхідні параметри роботи неможливо без надійного прогнозування характеристик цих течій. Оскільки багато сучасних інженерних пристроїв є дорогими й трудомісткими у виготовленні, фізичне моделювання з експериментальним визначенням параметрів їхньої роботи на різних режимах, як правило, вимагає більших тимчасових і фінансових витрат. Крім того, внаслідок обмежених можливостей сучасних експериментальних датчиків і вимірювальних приладів, експериментальні спостереження не дають повного уявлення про досліджуване явище. Внаслідок самої природи цих середовищ, течія рідин і газів нерідко відбувається досить складним чином, з утворенням нестаціонарних ефектів, застійних зон і вихрових структур, а при надзвукових швидкостях руху з утворенням стрибків ущільнення й ударних хвиль. Ситуація ще більш ускладнюється при наявності теплообміну, при розгляді течій суміші декількох речовин, течій з вільними поверхнями, зваженими в потоці частками, течій з кавітацією, кипінням, конденсацією, горінням, хімічними реакціями.

Ці фактори спричиняють зростаючий інтерес до засобів математичного моделювання течій рідин і газів, що дозволяють прогнозувати характеристики течій і параметри роботи пристроїв на стадії їхнього проектування, до виготовлення в металі.

Тенденцією останніх років стала поява й широке поширення на ринку комерційних програмних продуктів, що дозволяють виконувати чисельний

розрахунок течій рідин й газів довільної складності в місцях довільної геометричної конфігурації.

Зростаючої популярності програмних продуктів сприяє, звичайно ж, ріст обчислювальної потужності персональних комп'ютерів. Час розрахунку на сучасному персональному комп'ютері за допомогою цих продуктів, наприклад, течія в проточній частині одноступінчастого насоса, для досягнення результатів прийнятної точності може становити менше доби.

У даній роботі описується застосування FlowVision [3,4,5] для розрахунку течії газу в струминно-реактивній турбіні.

Програмний комплекс FlowVision призначений для моделювання тривимірних течій рідин й газу в технічних і природних об'єктах, а також візуалізації цих течій методами комп'ютерної графіки.

FlowVision заснований на чисельному рішенні тривимірних стаціонарних і нестаціонарних рівнянь динаміки рідини й газу, які містять у собі закони збереження маси, імпульсу (рівняння Нав'є-Стокса), рівняння стану. Для розрахунку складних рухів рідини й газу, супроводжуваних додатковими фізичними явищами, такими, як, турбулентність, горіння, контактні границі розділу, пористість середовища, теплообмін і так далі, у математичну модель включаються додаткові рівняння, що описують ці явища.

Модельовані течії містять у собі стаціонарні й нестаціонарні, стисливі, слабо стискувані й нестискувані потоки рідини й газу. Використання різних моделей турбулентності й адаптивної розрахункової сітки дозволяє моделювати складні рухи рідини, включаючи течії із сильним закрученням, горінням, течії з вільною поверхнею.

FlowVision використовує прямокутну адаптивну сітку з локальним здрібнюванням. Для апроксимації криволінійної геометрії з підвищеною точністю FlowVision використовує технологію підсіткового дозволу геометрії. Ця технологія дозволяє імпортувати геометрію із систем САПР й обмінюватися інформацією із системами кінцево-елементного аналізу.

Використання цієї технології дозволило вирішити проблему автоматичної генерації сітки - щоб згенерувати сітку, досить задати всього лише кілька параметрів, після чого сітка автоматично генерується для розрахункової області, що має геометрію будь-якого ступеня складності.

FlowVision підтримує широкий набір розрахункових моделей.

До базових моделей належать моделі руху однорідної рідини (газу) при різних швидкостях з урахуванням ефектів стисливості, турбулентності й теплообміну.

Існують спеціальні моделі для моделювання руху рідини (газу) при обліку додаткових фізико-хімічних ефектів, характерних для спеціальних додатків.

При виборі розрахункової моделі, визначається клас розв'язуваних завдань й, доступний для цього класу, повний перелік фізичних процесів. З урахуванням специфіки розв'язуваного завдання, з моделі можна виключити не потрібні або додати в неї відсутні фізичні процеси. Таким чином, формується необхідний для завдання список фізичних процесів.

FlowVision побудований на базі єдиного інтегрованого середовища, у якому «препроцессор», «решатель» і «постпроцессор» об'єднані й працюють одночасно.

У функціональне призначення «Препроцессора» входить імпортування геометрії розрахункової області із систем геометричного моделювання, завдання моделі середовища, розміщення початкових і граничних умов, генерація або імпорт розрахункової сітки й завдання критеріїв збіжності. Після цього керування передається «Решателю», що починає процес розрахунку. При досягненні необхідного значення критерію збіжності процес розрахунку може бути зупинений.

Результати розрахунку безпосередньо під час рахунку доступні для «Постпроцессора», у якому здійснюється обробка даних - візуалізація результатів і збереження їх у зовнішні формати даних.

Така побудова дозволяє проводити моделювання й, одночасно, візуалізувати значення будь-якої газодинамічної перемінної, аналізувати результати розрахунку, змінювати граничні умови й параметри математичної моделі.

#### 2.2 Порядок роботи з FlowVision

Процес розрахунку течії рідини (газу) включає в себе наступні кроки, які виконуються користувачем:

- створення області розрахунку ("геометрії" пристрою) у будь-якій САПР (наприклад, SolidWorks) і імпортування її через будь-який з підтримуваних форматів (наприклад, VRML, IOES або STL) в FlowVision;
- завдання математичної моделі;
- завдання граничних умов;
- завдання вихідної розрахункової сітки і критеріїв її адаптації за рішенням і по граничним умовам;
- завдання параметрів розрахунку;
- проведення розрахунку (без участі користувача);
- перегляд результатів розрахунку в графічній формі ("візуалізація" результатів розрахунків) та збереження даних у файли;
- оцінка точності розрахунків методом збіжності по сітці.

## 3 РОЗРАХУНОК ТЕЧІЇ ГАЗУ В ПРОТОЧНІЙ ЧАСТИТНІ СТРУМИННО-РЕАКТИВНОЇ ТУРБІНИ

#### 3.1 Постановка задачі

Основною задачею даної НДР є дослідження параметрів СРТ в програмному комплексі FlowVision та їх порівняння з експериментальними даними. В даній роботі було розглянуто декілька СРТ з різними розмірами тягового і живильного сопел.

Вихідними даними є:

- робоче тіло природний газ;
- масова витрата газу: 0,035 кг/с; 0,061 кг/с;
- температура на вході СРТ: 300 К;
- тиск навколишнього середовища: 101325 Па.

В роботі необхідно дослідити вплив на результати розрахунків різних типів границь, типів граничних умов, числа розрахункових комірок, основних геометричних розмірів тягового та живильного сопел.

Примітки:

1. Теплообмін між робочим тілом і корпусом СРТ відсутній, тобто течія газу в проточної частині СРТ приймається адіабатною.

2. Втрати газу в навколишнє середовище з проточної частині СРТ не враховуються.

#### 3.2 Створення області розрахунку

Для створення області розрахунку використано сучасну систему автоматизованого проектування (САПР), що дозволяє створювати тривимірні твердотільні об'єкти. В SolidWorks була створена твердотільна модель проточної частини (каналу) СРТ (рис. 3.1).

Основні розміри осьової частини каналу СРТ з живильними соплами показані на рисунках 3.2, 3.3. Геометричні параметри тягових сопел, які досліджуються, показані на рисунку 3.4.

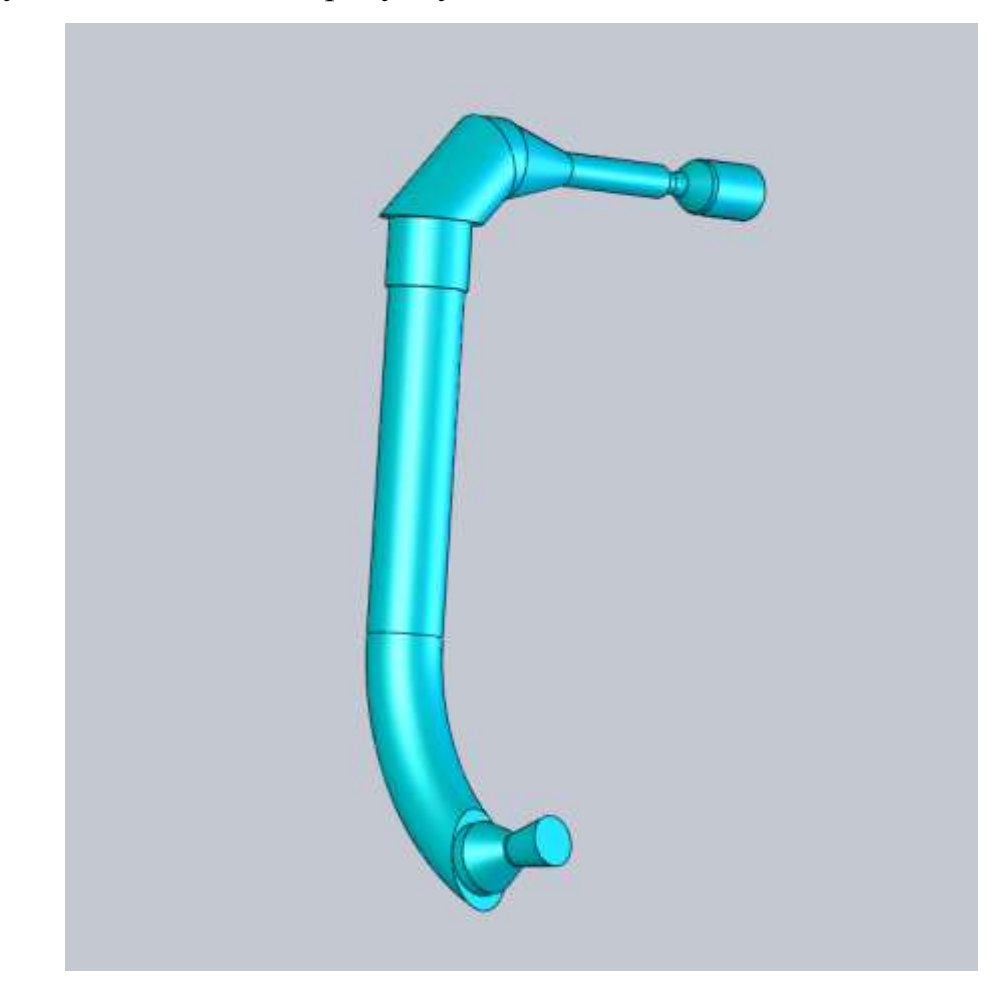

Рисунок 3.1 – Твердотільна модель проточної частини СРТ у вікні SolidWorks

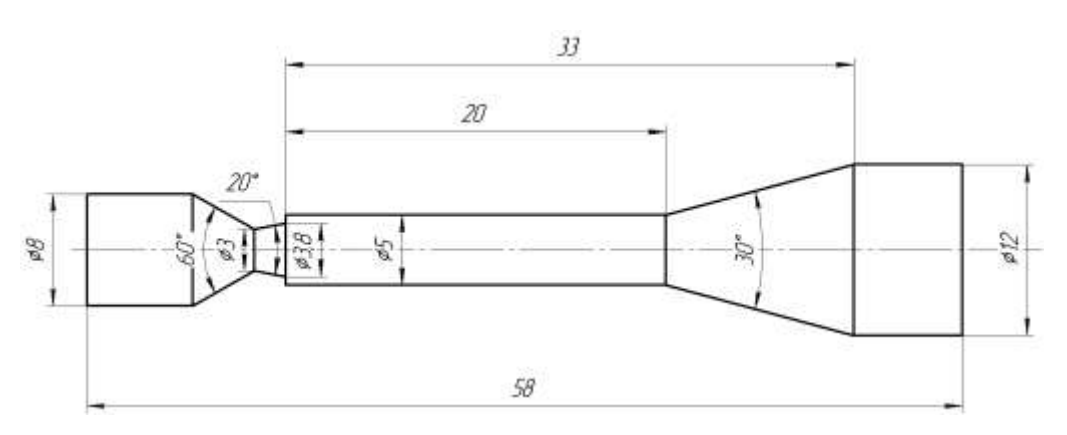

Рисунок 3.2 – Ескіз з основними розміри осьової частини СРТ, яка досліджується (ЖС:  $d_{\text{kp.x}} * d_{\text{3p.x}} = 3*3,8$ ).

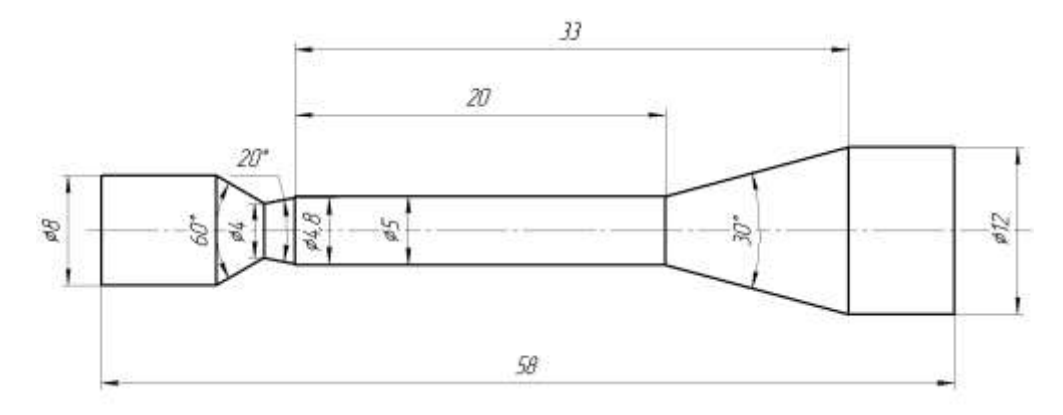

Рисунок 3.3 – Ескіз з основними розміри осьової частини СРТ, яка досліджується (ЖС:  $d_{\text{kp.x}} * d_{\text{3p.x}} = 4*4,8$ ).

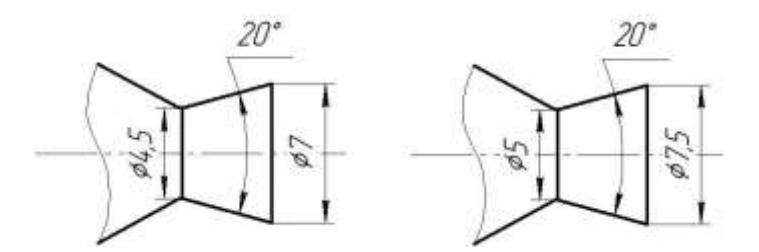

Рисунок 3.4 – Ескізи тягових сопел СРТ, які досліджуються

Для дослідження впливу геометричних параметрів тягового і живильного сопел на течію газу в каналі СРТ, були створені твердотільні моделі:

- СРТ 1 має наступні параметри:  $d_{\text{kDA}} * d_{\text{3D,K}} = 3*3,8$ ;  $d_{\text{kDA}} * d_{\text{3D,T}} = 4,5*7$ ;
- СРТ 2 має наступні параметри:  $d_{kp,x}*d_{3p,x} = 3*3,8$ ;  $d_{kp,x}*d_{3p,x} = 5*7,5$ ;
- СРТ 3 має наступні параметри:  $d_{kp,x}*d_{3p,x}=4*4,8$ ;  $d_{kp,x}*d_{3p,x}=4,5*7$ ;
- СРТ 4 має наступні параметри:  $d_{\text{kp.x}} * d_{\text{3p.x}} = 4*4, 8; d_{\text{kp.r}} * d_{\text{3p.r}} = 5*7, 5.$

Для подальшого розрахунку зберігаємо твердотільні моделі каналу у форматі\*.stl, та відкриваємо їх у програмі FlowVision.

#### 3.3 Завдання моделі

В елементі "Подобласть#1" обираємо модель «Полностью сжимаемая жидкость», так як течія газу в проточній частині каналу відбувається при великих числах Маху.

В елементі "Опорные величины" вказуємо опорні значення температури і тиску, відповідно 300 К и 101325 Па.

Робочим середовищем в даному розрахунку є природний газ. В елементі "Вещество0" завантажуємо з бази «Природный газ» .

#### 3.4 Завдання граничних умов

Для розрахункової моделі вказуємо ім'я граничних умов: «Стенка», «Вход», «Выход».

#### 3.5 Завдання розрахункової сітки

В елементі дерева "Начальная сетка" задаємо розміри розрахункової сітки (РС) (рис.3.5).

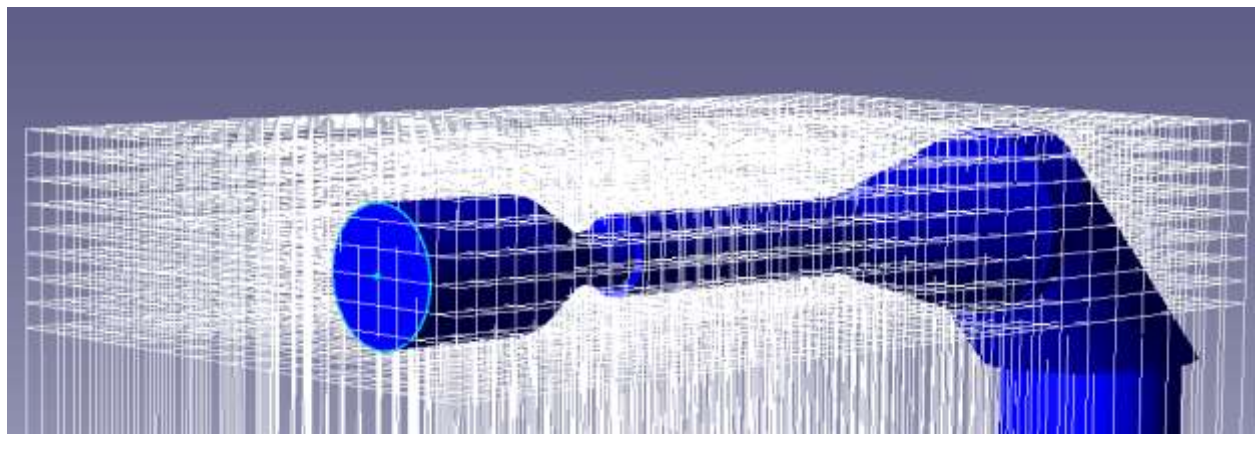

Рисунок 3.5 – Початкова сітка у вікні FlowVision

#### 3.6 Результати розрахунку

Був досліджений вплив різних умов розрахунку (типу границі, типу граничних умов, числа розрахункових комірок, геометричних розмірів ЖС та ТС) на результати розрахунку течії газу в СРТ.

Постійними вихідними даними є наступні:

Модель розрахунку - «Полностью сжимаемая жидкость».

Опорні величини: Температура – 300 К; Тиск 101325 Па.

Для граничної умови «Вход» з переліку типів границь для моделі «Полностью сжимаемая жидкость» обраний тип границі «Вход/Выход». Для незалежної змінної «Температура» був обраний тип граничної умови «Температура» зі значенням «Значение на стенке». Для незалежної змінної «Скорость» були досліджені наступні типи граничних умов: «Нормальная скорость с давлением», «Нормальная массовая скорость».

Для граничної умови «Выход» з переліку типів границь для моделі «Полностью сжимаемая жидкость» обраний тип границі «Свободный выход».

В результаті розрахунків виявлено, що для граничної умови «Вход» можна обирати для змінної «Скорость» тип граничної умови – «Нормальная массовая скорость» або «Нормальная скорость с давлением». При завданні інших типів граничних умов розрахунок аварійно зупинявся.

Результати розрахунку зведені до таблиці 3.1

Таблиця 3.1 – Результати розрахунку

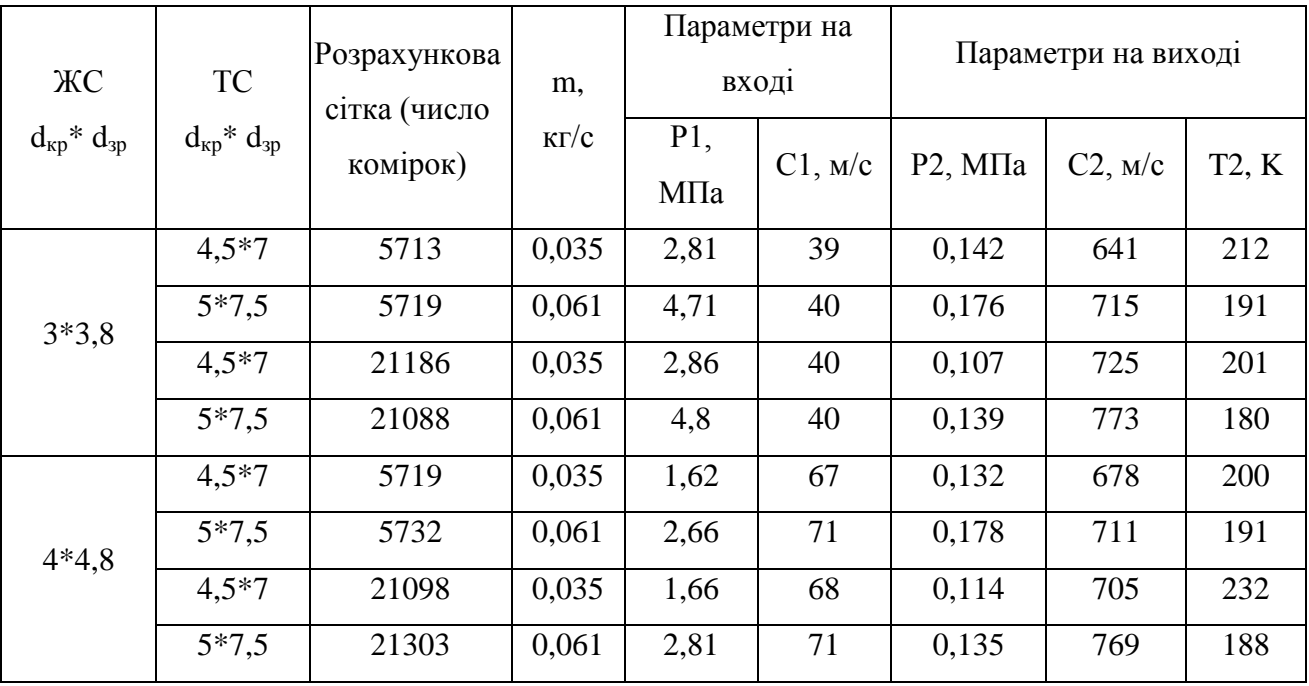

В таблиці 3.1 використовуються наступні величини:

m – масова витрата газу на вході ЖС;  $P_1$  абсолютний тиск на вході в живильне сопло;  $C_1$ – швидкість газу на вході в ЖС;  $P_2$ – абсолютний тиск на виході з ТС; С $_{2}$ — швидкість газу на виході з ТС; Т<sub>2</sub>—температура газу на виході з ТС.

**Висновок:** як видно з таблиці результатів — розбіжності є, але вони невеликі. Розрахункова сітка впливає на результат розрахунку. Зі збільшенням числа комірок розрахункової сітки точність розрахунків зростає. Також варто пам'ятати, що крім рівномірного розташування сітки, користувач може сам вибрати, де потрібно згустити сітку й де зробити подрібніше. Так було зроблено при розрахунку СРТ.

З візуалізації результатів розрахунку, представлених на рисунках 3.6 – 3.21 бачимо, що газ в живильному соплі розганяється до надзвукової швидкості. При втіканні газу в канал ротора СРТ швидкість газу падає до звукової – утворюється стрибок ущільнення. Розташування стрибка ущільнення у втулці дифузора суттєво залежить від геометричних розмірів живильного та тягового сопел. Розрахунковому режиму роботи найбільш відповідає положення стрибка ущільнення на рис. 3.12.

Збільшення числа комірок розрахункової сітки більш точно відтворює параметри газу: швидкость та тиск. Можна спостерігати суттєву нерівномірність потоку: параметри газу змінюються як по довжині струменя, так і в радіальному напрямку.

На рисунках 3.22 – 3.25 представлені графіки збіжності по масовій витраті для кожної моделі СРТ. Масова витрата на вході ЖС співпадає з масовою витратою на виході з ТС. Це вказує на правильність розрахунку.

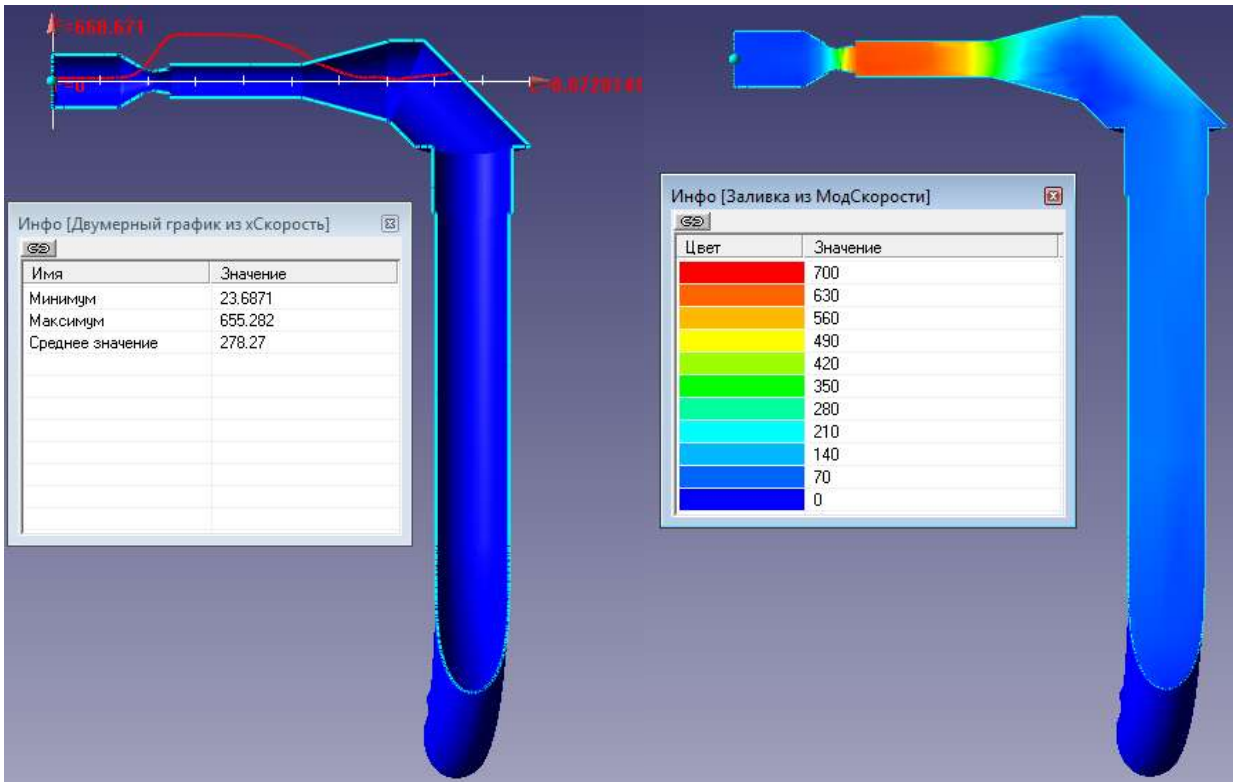

Рисунок 3.6 – Зміна швидкості на вході СРТ 1 (РС: 5713 комірок)

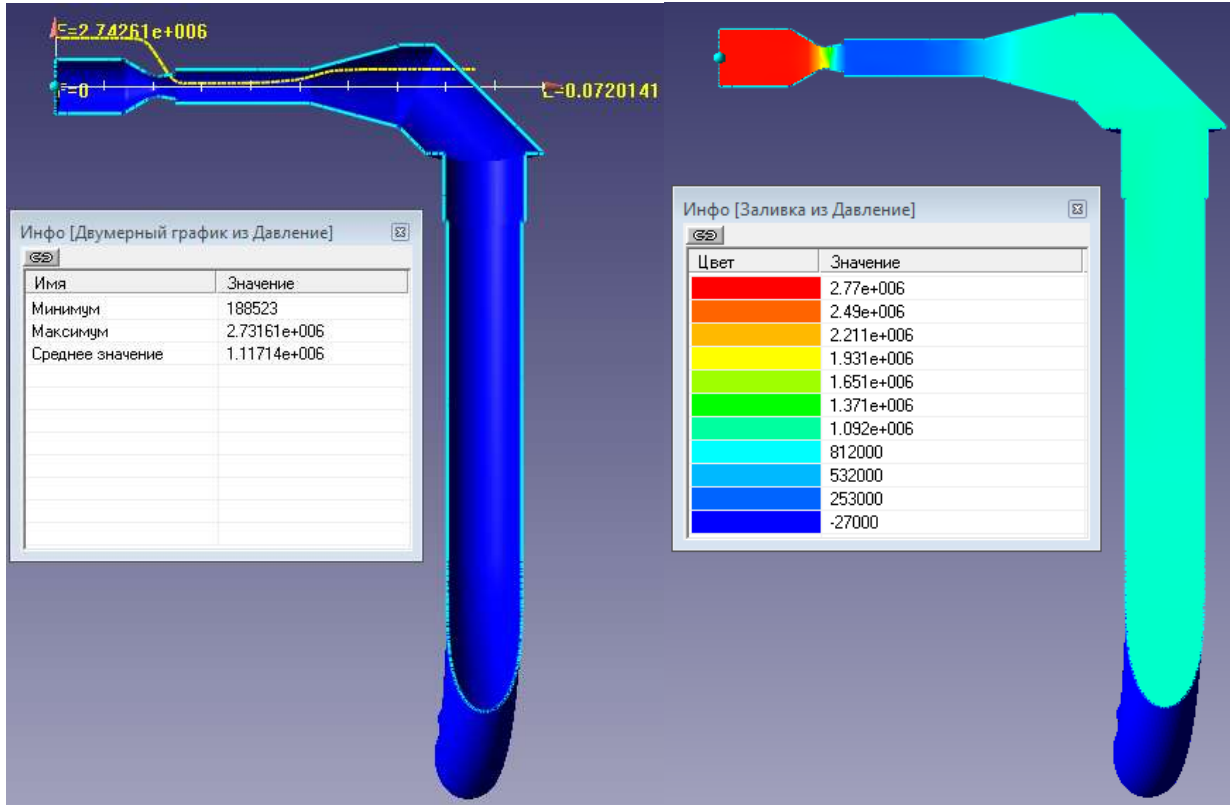

Рисунок 3.7 – Зміна тиску на вході СРТ 1 (РС: 5713 комірок)

|                                      |                     | G2   | Инфо [Заливка из МодСкорости]    | $\boxed{\text{23}}$ |
|--------------------------------------|---------------------|------|----------------------------------|---------------------|
| Инфо [Двумерный график из хСкорость] | $\boxed{\text{E3}}$ | Цвет | Значение                         |                     |
| G2                                   |                     |      | 750                              |                     |
| Имя                                  | Значение            |      | 675                              |                     |
| Минимум                              | 32.5795             |      | 600                              |                     |
| Максимум                             | 645.608             |      | 525                              |                     |
| Среднее значение                     | 295.732             |      | 450                              |                     |
|                                      |                     |      | 375                              |                     |
|                                      |                     |      | 300                              |                     |
|                                      |                     |      | 225                              |                     |
|                                      |                     |      | 150                              |                     |
|                                      |                     |      | 75                               |                     |
|                                      |                     |      | $\begin{array}{c} 0 \end{array}$ |                     |
|                                      |                     |      |                                  |                     |
|                                      |                     |      |                                  |                     |
|                                      |                     |      |                                  |                     |
|                                      |                     |      |                                  |                     |
|                                      |                     |      |                                  |                     |
|                                      |                     |      |                                  |                     |
|                                      |                     |      |                                  |                     |
|                                      |                     |      |                                  |                     |
|                                      |                     |      |                                  |                     |
|                                      |                     |      |                                  |                     |
|                                      |                     |      |                                  |                     |

Рисунок 3.8 – Зміна швидкості на вході СРТ 2 (РС: 5719 комірок)

| $5 = 4.66472e + 006$<br>≡0                         |              |                | $t = 0.072049$ |             |                                        |              |
|----------------------------------------------------|--------------|----------------|----------------|-------------|----------------------------------------|--------------|
| Инфо [Двумерный график из Давление]<br> 35 <br>Имя | Значение     | $ \mathbf{z} $ |                | 35 <br>Цвет | Инфо [Заливка из Давление]<br>Значение | $\boxed{23}$ |
| Минимум                                            | 458672       |                |                |             | 4.711e+006<br>4.235e+006               |              |
| Максимум                                           | 4.64495e+006 |                |                |             | 3.759e+006                             |              |
| Среднее значение                                   | 1.86724e+006 |                |                |             | 3.284e+006                             |              |
|                                                    |              |                |                |             | 2.808e+006                             |              |
|                                                    |              |                |                |             | 2.332e+006                             |              |
|                                                    |              |                |                |             | 1.856e+006                             |              |
|                                                    |              |                |                |             | 1.38e+006                              |              |
|                                                    |              |                |                |             | 905000                                 |              |
|                                                    |              |                |                |             | 429000                                 |              |
|                                                    |              |                |                |             | $-47000$                               |              |
|                                                    |              |                |                |             |                                        |              |
|                                                    |              |                |                |             |                                        |              |
|                                                    |              |                |                |             |                                        |              |
|                                                    |              |                |                |             |                                        |              |
|                                                    |              |                |                |             |                                        |              |
|                                                    |              |                |                |             |                                        |              |
|                                                    |              |                |                |             |                                        |              |
|                                                    |              |                |                |             |                                        |              |
|                                                    |              |                |                |             |                                        |              |
|                                                    |              |                |                |             |                                        |              |

Рисунок 3.9 – Зміна тиску на вході СРТ 2 (РС: 5719 комірок)

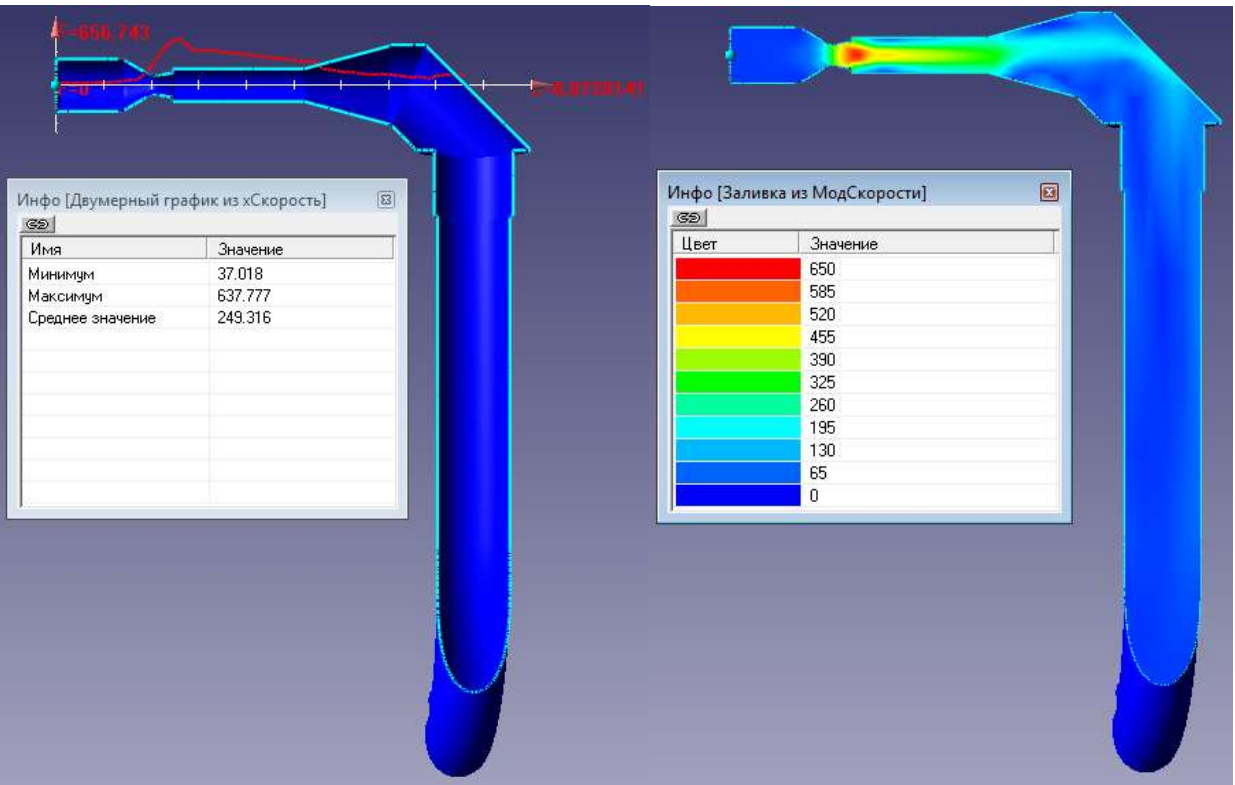

Рисунок 3.10 – Зміна швидкості на вході СРТ 1 (РС: 21186 комірок)

| $E = 2.85702e + 006$<br>☞<br>=0                                                             |                                                    |               | $-0.0720141$ |            |                                                                                                    |   |
|---------------------------------------------------------------------------------------------|----------------------------------------------------|---------------|--------------|------------|----------------------------------------------------------------------------------------------------|---|
| Инфо [Двумерный график из Давление]<br>G2<br>Имя<br>Минимум<br>Максимум<br>Среднее значение | Значение<br>492092<br>2.84858e+006<br>1.48723e+006 | $\boxed{\Xi}$ |              | G2<br>Цвет | Инфо [Заливка из Давление]<br>Значение<br>2.886e+006<br>2.595e+006<br>2.303e+006<br>2.011e+006<br>1.72e+006<br>1.428e+006<br>1.137e+006<br>845000<br>554000 | 図 |
|                                                                                             |                                                    |               |              |            | 262000<br>$-29000$                                                                                                    |   |

Рисунок 3.11 – Зміна тиску на вході СРТ 1 (РС: 21186 комірок)

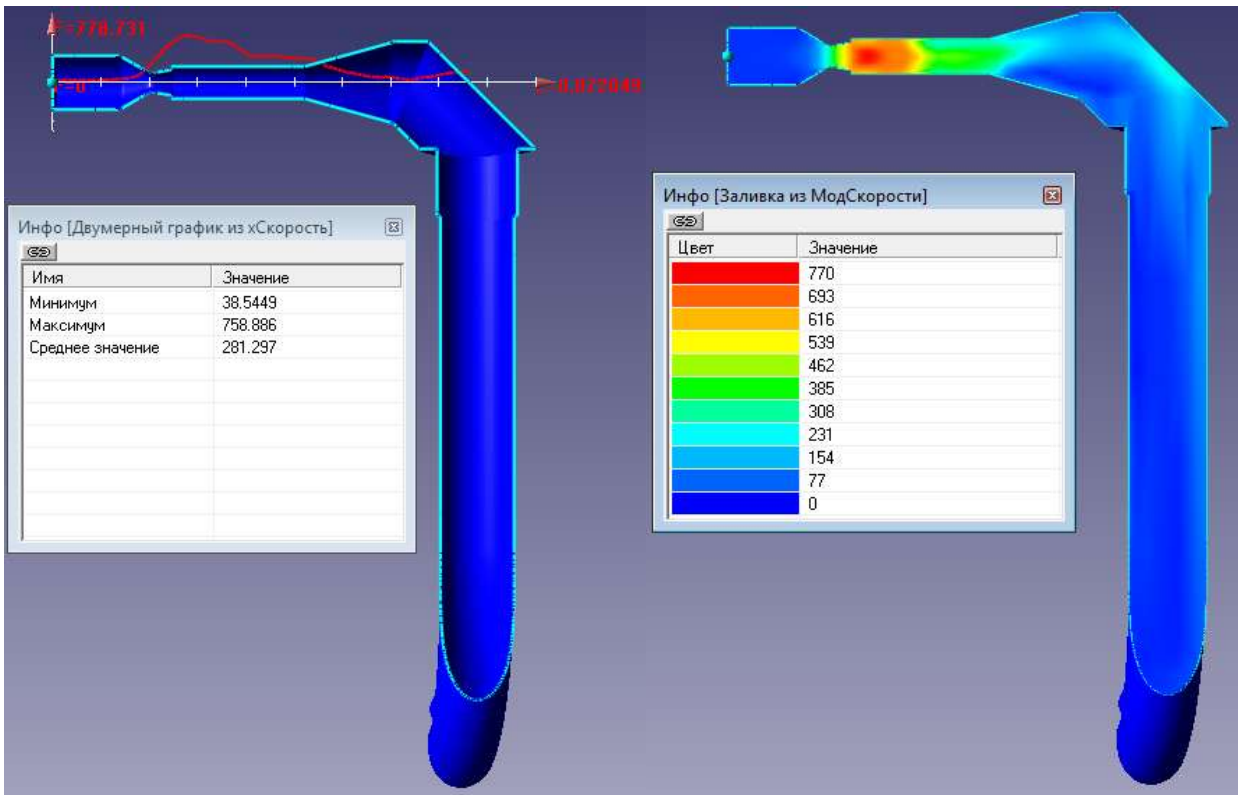

Рисунок 3.12 – Зміна швидкості на вході СРТ 2 (РС: 21088 комірок)

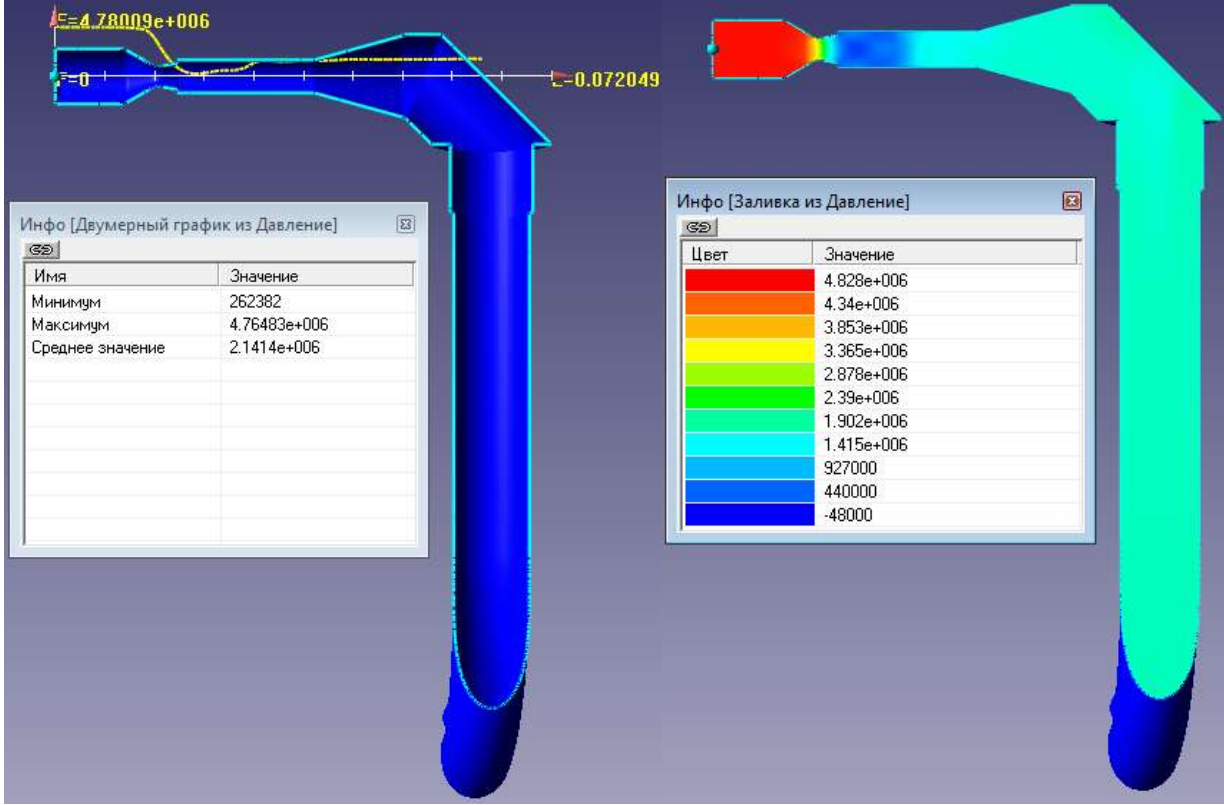

Рисунок 3.13 – Зміна тиску на вході СРТ 2 (РС: 21088 комірок)

|                                      |          |                     |            | Инфо [Заливка из хСкорость] | $\boxed{23}$ |
|--------------------------------------|----------|---------------------|------------|-----------------------------|--------------|
| Инфо [Двумерный график из хСкорость] |          | $\boxed{\boxtimes}$ | G2<br>Цвет | Значение                    |              |
| GBI<br>Имя                           | Значение |                     |            | 450                         |              |
|                                      | 66.6184  |                     |            | 405                         |              |
| Минимум<br>Максимам                  | 419.662  |                     |            | 360                         |              |
| Среднее значение                     | 189.367  |                     |            | 315                         |              |
|                                      |          |                     |            | 270                         |              |
|                                      |          |                     |            | 225                         |              |
|                                      |          |                     |            | 180                         |              |
|                                      |          |                     |            | 135                         |              |
|                                      |          |                     |            | $90^{\circ}$                |              |
|                                      |          |                     |            | 45                          |              |
|                                      |          |                     |            | $\mathbf{0}$                |              |
|                                      |          |                     |            |                             |              |
|                                      |          |                     |            |                             |              |
|                                      |          |                     |            |                             |              |
|                                      |          |                     |            |                             |              |
|                                      |          |                     |            |                             |              |
|                                      |          |                     |            |                             |              |
|                                      |          |                     |            |                             |              |
|                                      |          |                     |            |                             |              |
|                                      |          |                     |            |                             |              |
|                                      |          |                     |            |                             |              |

Рисунок 3.14 – Зміна швидкості на вході СРТ 3 (РС: 5719 комірок)

| E=1.54059e+006<br>F=0<br>Инфо [Двумерный график из Давление] | 33           | $\frac{1}{2}$ = 0.0712159<br> 32 | $\boxed{\Xi}$<br>Инфо [Заливка из Давление] |  |
|--------------------------------------------------------------|--------------|----------------------------------|---------------------------------------------|--|
| G2                                                           |              | Цвет                             | Значение                                    |  |
| Имя                                                          | Значение     |                                  | 1.556e+006                                  |  |
| Минимум                                                      | 626442       |                                  | 1.399e+006                                  |  |
| Максимум                                                     | 1.52764e+006 |                                  | 1.242e+006                                  |  |
| Среднее значение                                             | 1.05672e+006 |                                  | 1.085e+006                                  |  |
|                                                              |              |                                  | 928000<br>770000                            |  |
|                                                              |              |                                  | 613000                                      |  |
|                                                              |              |                                  | 456000                                      |  |
|                                                              |              |                                  | 299000                                      |  |
|                                                              |              |                                  | 142000                                      |  |
|                                                              |              |                                  | $-15000$                                    |  |
|                                                              |              |                                  |                                             |  |
|                                                              |              |                                  |                                             |  |

Рисунок 3.15 – Зміна тиску на вході СРТ 3 (РС: 5719 комірок)

| Инфо [Двумерный график из хСкорость] | $\boxed{\Xi}$ | G2   | $\boxed{\Xi}$<br>Инфо [Заливка из МодСкорости] |  |
|--------------------------------------|---------------|------|------------------------------------------------|--|
| G2                                   |               | Цвет | Значение                                       |  |
| Имя                                  | Значение      |      | 600                                            |  |
| Минимум                              | 69.853        |      | 540                                            |  |
| Максимум                             | 574.44        |      | 480                                            |  |
| Среднее значение                     | 271.417       |      | 420                                            |  |
|                                      |               |      | 360                                            |  |
|                                      |               |      | 300                                            |  |
|                                      |               |      | 240                                            |  |
|                                      |               |      | 180                                            |  |
|                                      |               |      | 120                                            |  |
|                                      |               |      | 60                                             |  |
|                                      |               |      | $\mathbf{0}$                                   |  |
|                                      |               |      |                                                |  |

Рисунок 3.16 – Зміна швидкості на вході СРТ 4 (РС: 5732 комірок)

| $E = 2.59206e + 006$                |              |   |                 |      |                            |   |
|-------------------------------------|--------------|---|-----------------|------|----------------------------|---|
| 7=0                                 |              |   | $t = 0.0713164$ |      | Инфо [Заливка из Давление] | 図 |
| Инфо [Двумерный график из Давление] |              | z |                 | G2   |                            |   |
| G2                                  |              |   |                 | Цвет | Значение                   |   |
| Имя                                 | Значение     |   |                 |      | 2.618e+006                 |   |
| Минимчм                             | 546285       |   |                 |      | 2.354e+006                 |   |
| Максимум                            | 2.56624e+006 |   |                 |      | 2.089e+006                 |   |
| Среднее значение                    | 1.42642e+006 |   |                 |      | 1.825e+006                 |   |
|                                     |              |   |                 |      | 1.56e+006                  |   |
|                                     |              |   |                 |      | 1.296e+006                 |   |
|                                     |              |   |                 |      | 1.032e+006                 |   |
|                                     |              |   |                 |      | 767000                     |   |
|                                     |              |   |                 |      | 503000                     |   |
|                                     |              |   |                 |      | 238000                     |   |
|                                     |              |   |                 |      | $-26000$                   |   |
|                                     |              |   |                 |      |                            |   |
|                                     |              |   |                 |      |                            |   |
|                                     |              |   |                 |      |                            |   |
|                                     |              |   |                 |      |                            |   |
|                                     |              |   |                 |      |                            |   |

Рисунок 3.17 – Зміна тиску на вході СРТ 4 (РС: 5732 комірок)

Рисунок 3.18 – Зміна швидкості на вході СРТ 3 (РС: 21098 комірок)

| Инфо [Двумерный график из Давление]<br>G2 | $\boxed{\textbf{23}}$ | G2<br>Цвет | $\boxed{\Xi}$<br>Инфо [Заливка из Давление]<br>Значение |
|-------------------------------------------|-----------------------|------------|---------------------------------------------------------|
| Имя                                       | Значение              |            | 1.673e+006                                              |
| Минимум                                   | 737321                |            | 1.504e+006                                              |
| Максимум                                  | 1.64283e+006          |            | 1.335e+006                                              |
| Среднее значение                          | 1.21996e+006          |            | 1.166e+006                                              |
|                                           |                       |            | 997000                                                  |
|                                           |                       |            | 828000                                                  |
|                                           |                       |            | 659000                                                  |
|                                           |                       |            | 490000                                                  |
|                                           |                       |            | 321000                                                  |
|                                           |                       |            | 152000                                                  |
|                                           |                       |            | $-17000$                                                |
|                                           |                       |            |                                                         |

Рисунок 3.19 – Зміна тиску на вході СРТ 3 (РС: 21098 комірок)

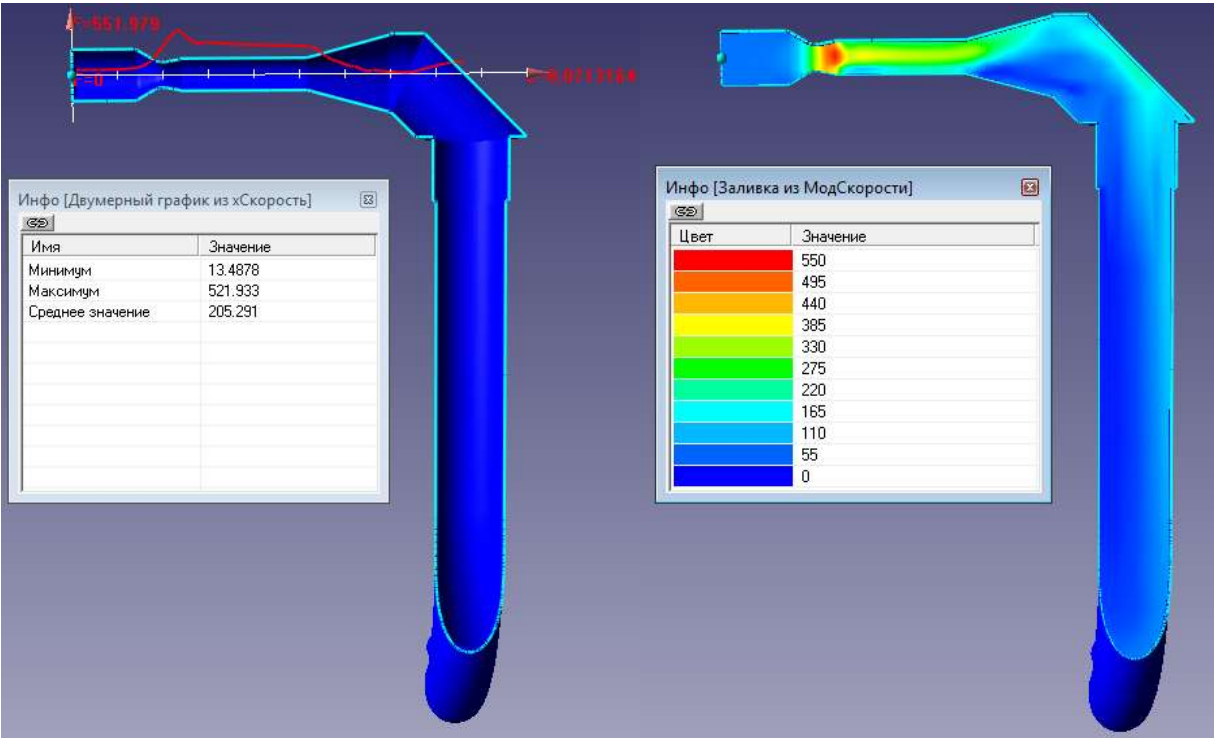

Рисунок 3.20 – Зміна швидкості на вході СРТ 4 (РС: 21303 комірок)

|                  | Инфо [Двумерный график из Давление]<br>$\boxed{8}$ | $g_{\odot}$ | $\boxed{\Xi}$<br>Инфо [Заливка из Давление] |
|------------------|----------------------------------------------------|-------------|---------------------------------------------|
| G2<br>Имя        |                                                    | Цвет        | Значение                                    |
|                  | Значение                                           |             | 2.806e+006                                  |
| Минимум          | 828486                                             |             | 2.523e+006                                  |
| Максимум         | 2.75744e+006                                       |             | 2.239e+006                                  |
| Среднее значение | 1.81359e+006                                       |             | 1.956e+006                                  |
|                  |                                                    |             | 1.672e+006                                  |
|                  |                                                    |             | 1.389e+006                                  |
|                  |                                                    |             | 1.106e+006                                  |
|                  |                                                    |             | 822000                                      |
|                  |                                                    |             | 539000                                      |
|                  |                                                    |             | 255000                                      |
|                  |                                                    |             | $-28000$                                    |
|                  |                                                    |             |                                             |

Рисунок 3.21 – Зміна тиску на вході СРТ 4 (РС: 21303 комірок)

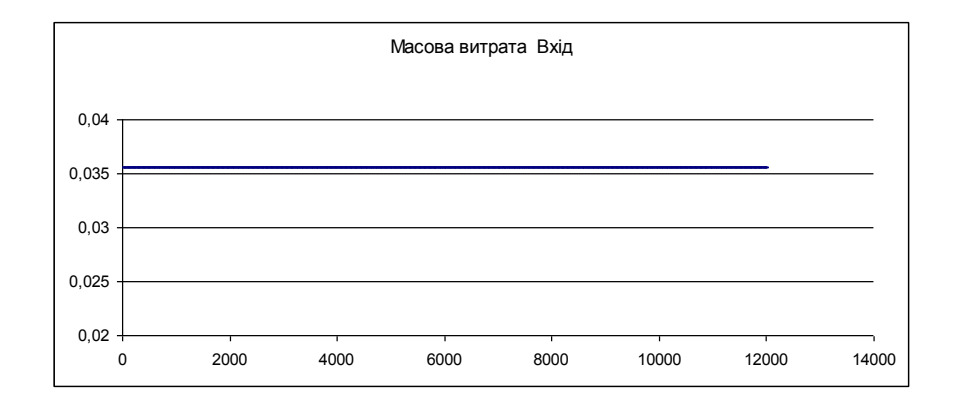

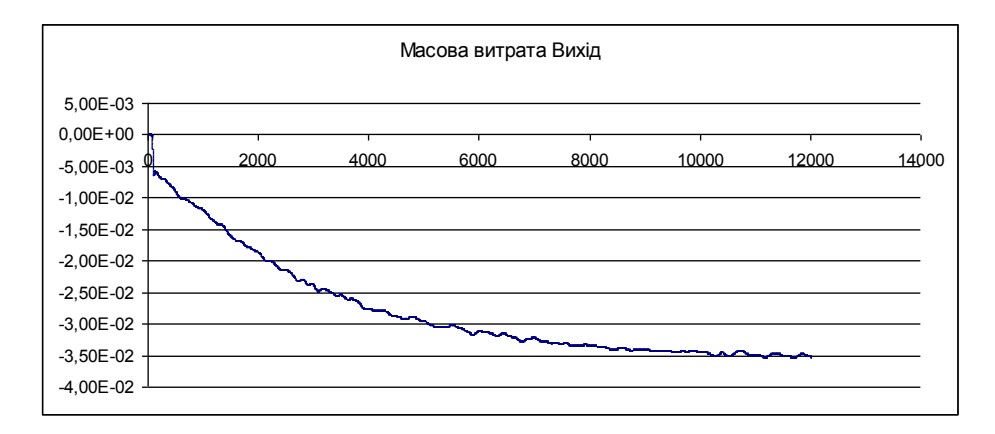

Рисунок 3.22 – Графіки збіжності масової витрати для СРТ 1

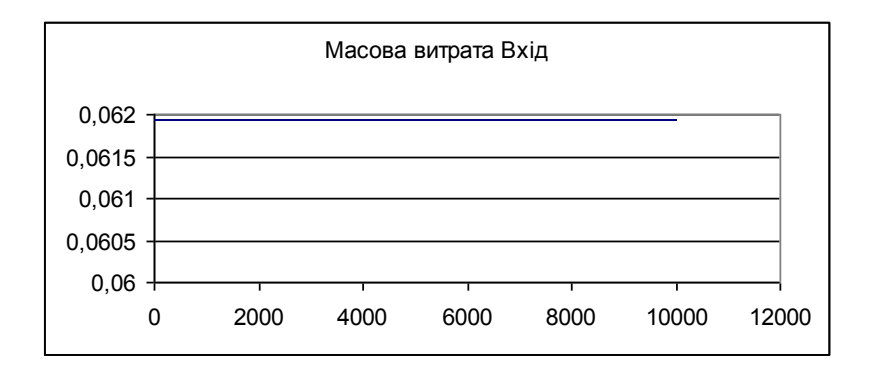

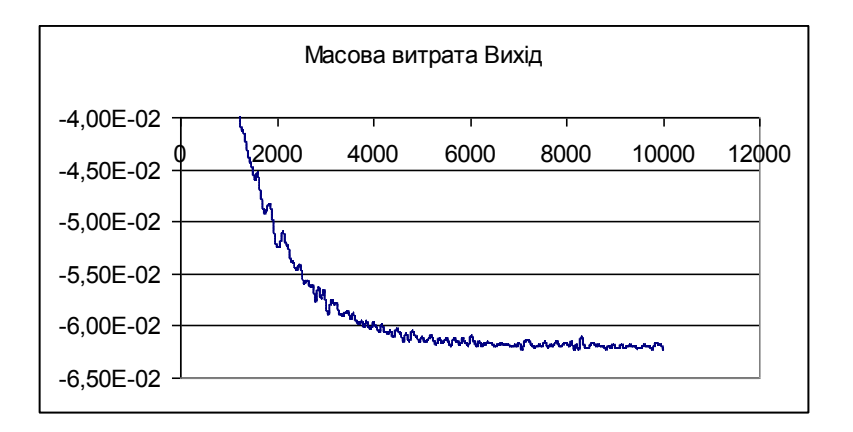

Рисунок 3.23 – Графіки збіжності масової витрати для СРТ 2

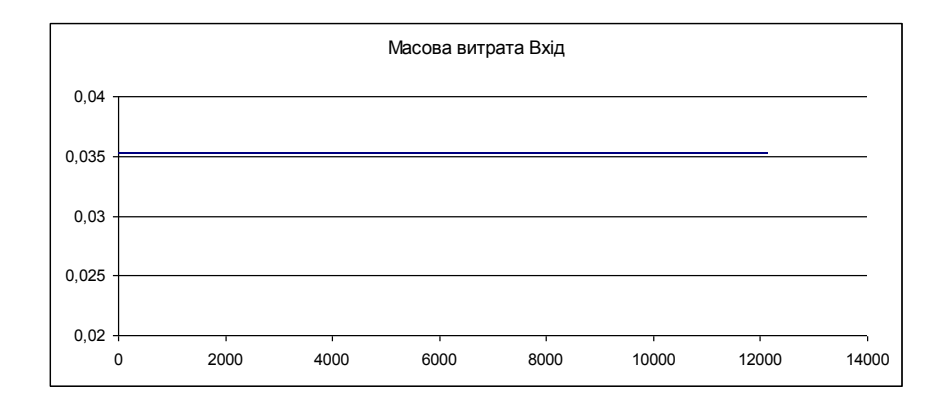

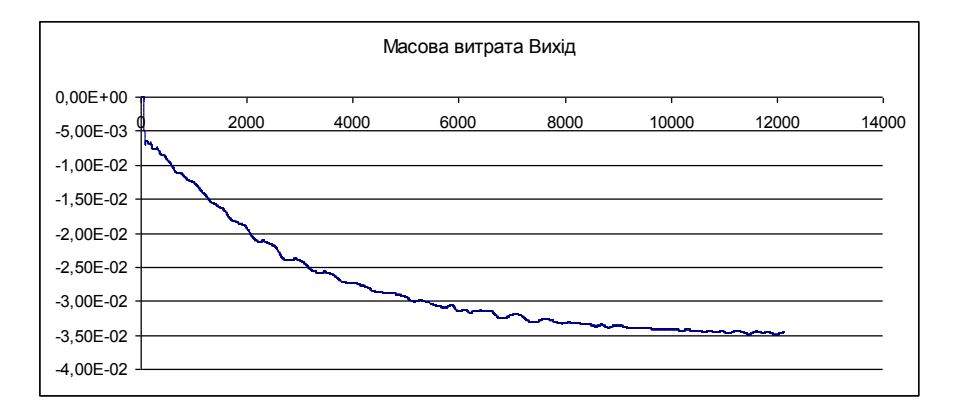

### Рисунок 3.24 – Графіки збіжності масової витрати для СРТ 3

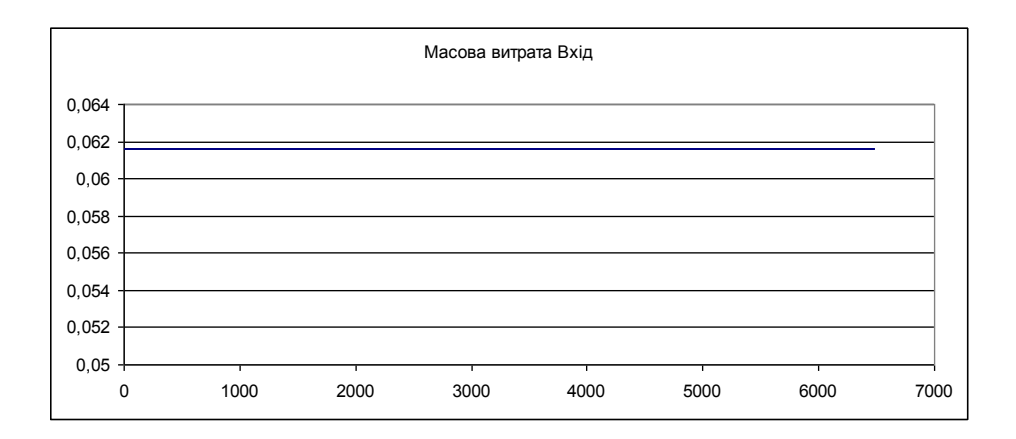

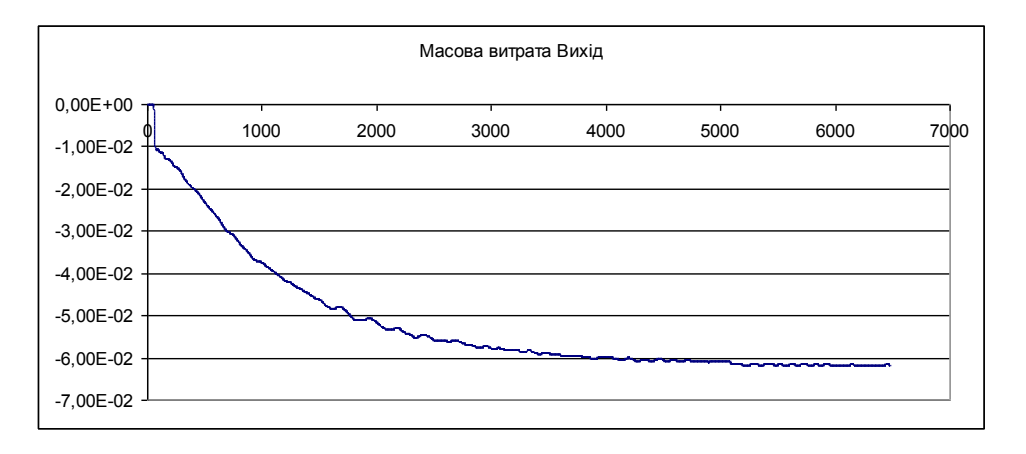

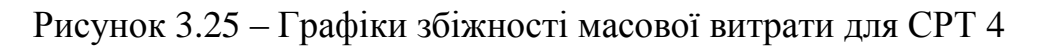

# 3.7 Порівняння результатів розрахунку з експериментальними

#### даними

По завершенню розрахунків порівнюємо отримані результати з експериментальними. На рис. 3.26 – 3.29 показані залежності пускового моменту на валу СРТ від надлишкового тиску на вході СРТ.

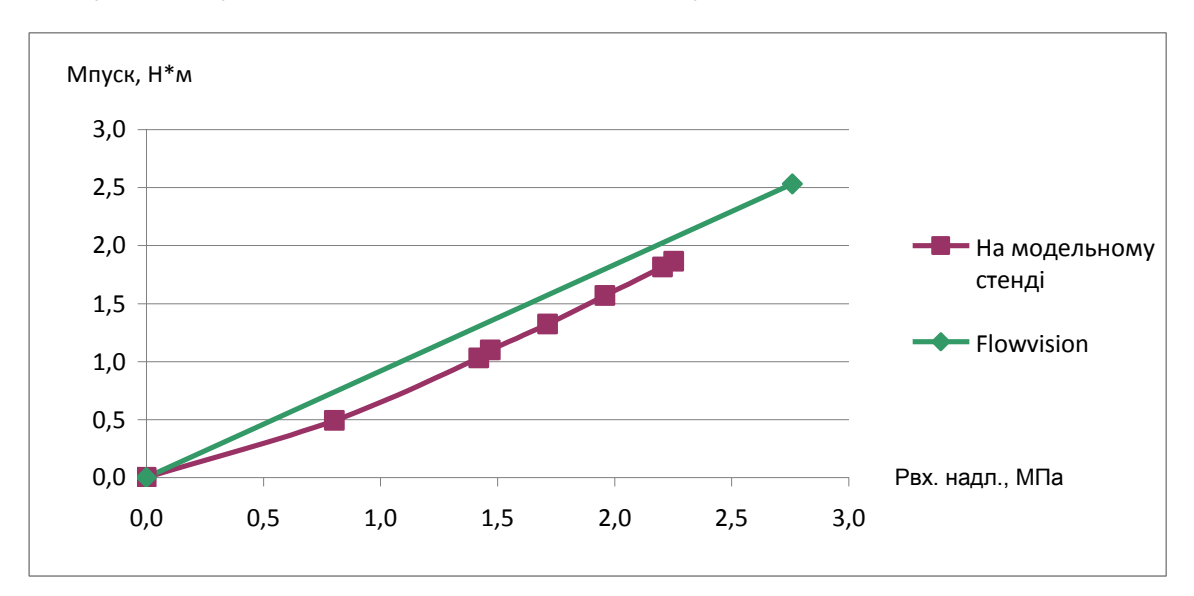

Рисунок 3.26 – Результати дослідження СРТ 1

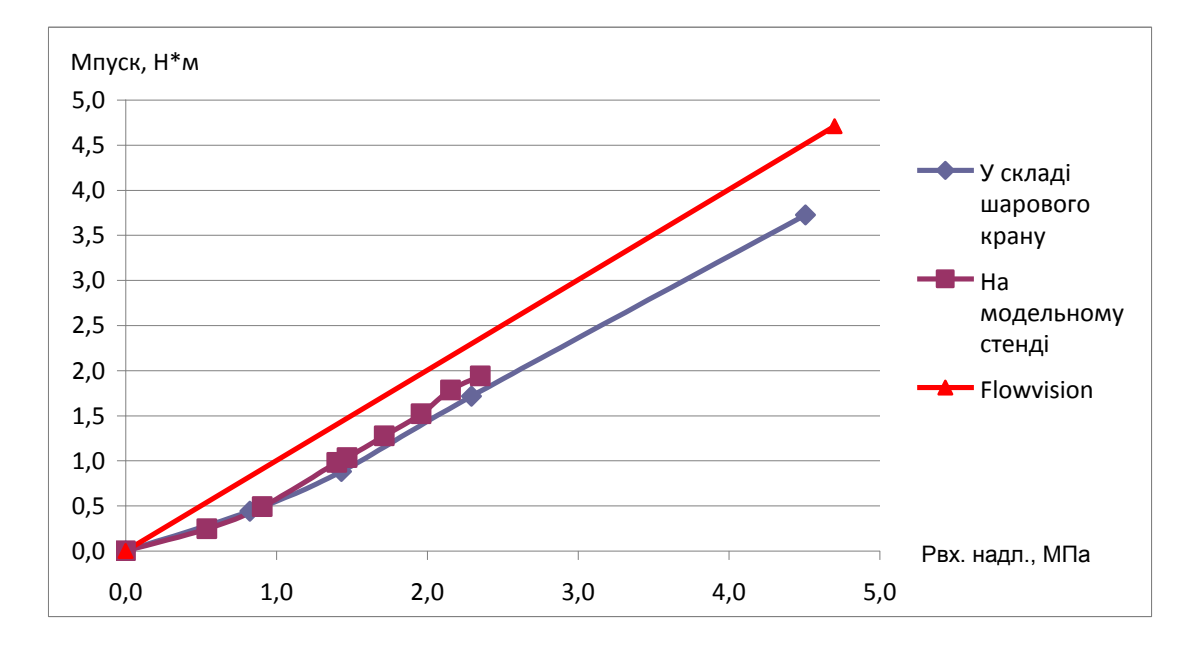

Рисунок 3.27 – Результати дослідження СРТ2

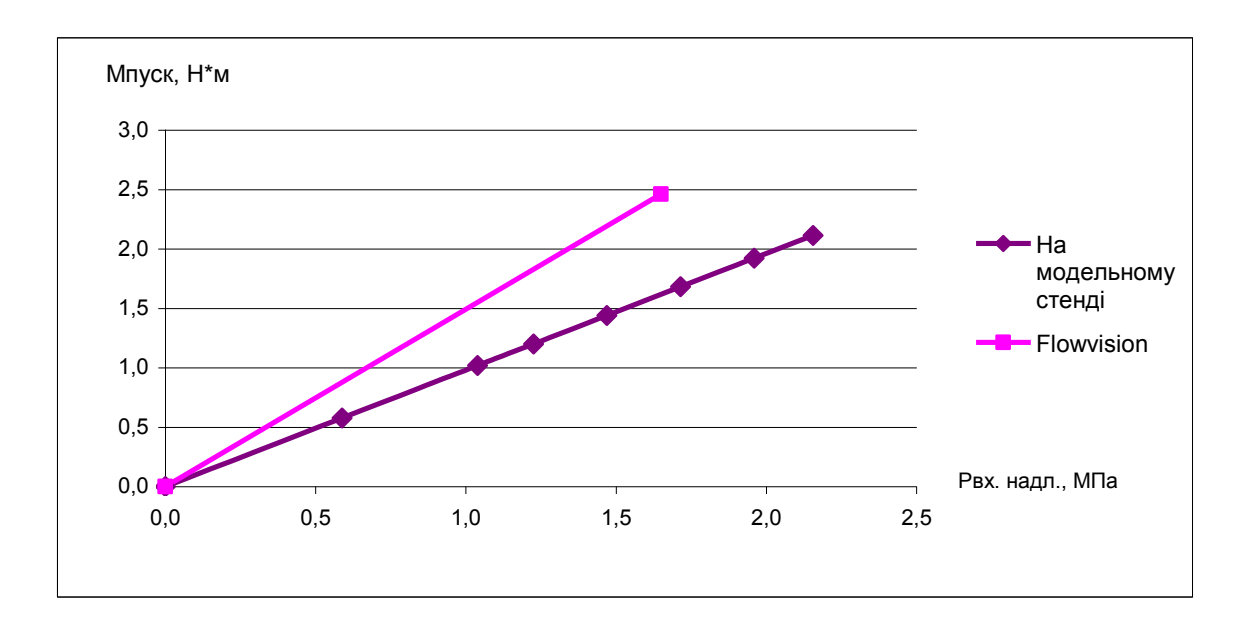

Рисунок 3.28 – Результати дослідження СРТ3

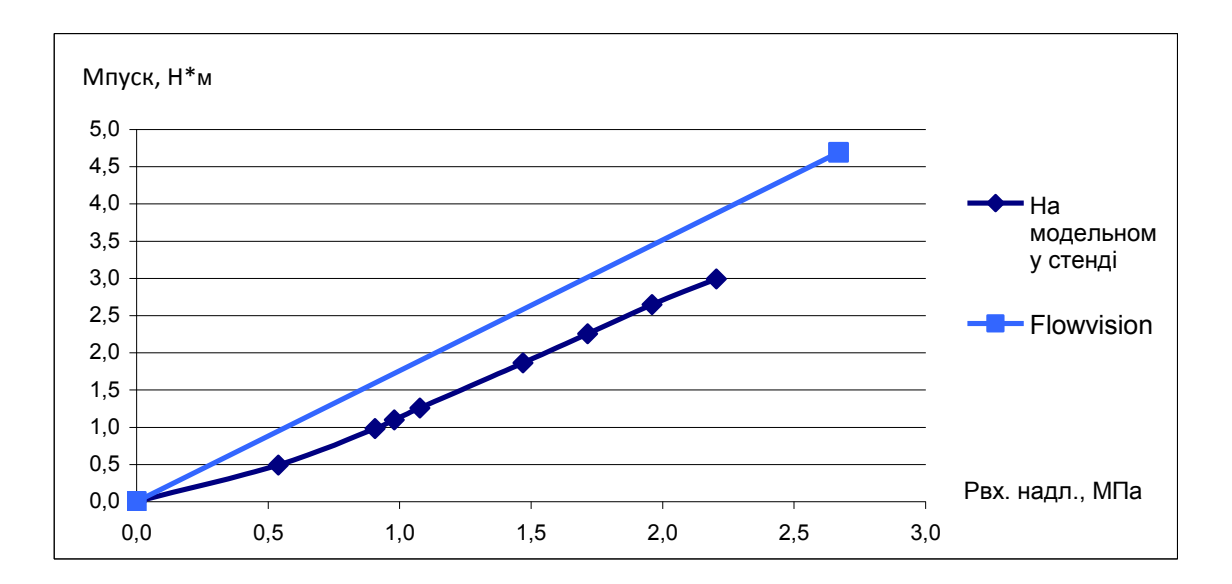

Рисунок 3.29 – Результати дослідження СРТ 4

Висновок: з графіків бачимо, що результати розрахунків в FlowVision близькі до результатів, які були отримані на експериментальному стенді для СРТ 1 і СРТ 2. Відхилення результатів пояснюється тим, що при розрахунках в FlowVision нехтували втратами газу в навколишнє середовище з проточної частині СРТ, які виникають в натурних моделях.

#### ВИСНОВКИ

1. Програмний комплекс FlowVision показав гарні результати розрахунку течії природного газу в елементах CРТ.

2. Розміри розрахункової сітки впливають на результати розрахунків. При більш згущеній сітці отримуються більш точні результати.

3. Була виявлена та проаналізована залежність течії газу від геометричних розмірів ТС та ЖС.

4. Зіставлення з відомими експериментальними даними виявило якісний і прийнятний кількісний збіг.

5. В цілому розрахунковий метод продемонстрував наступні переваги при дослідженні даної задачі:

- практично недосяжну при експериментах інформативність;

- можливість моделювання конструктивно не існуючих, але принципово цікавих варіантів;

- значно меншу трудомісткість в порівнянні з експериментами.

#### СПИСОК ВИКОРИСТАНОЇ ЛІТЕРАТУРИ

- 1. Ванеев С.М., Королев С.К., Ена В.П. Анализ конструктивних схем приводов шаровых кранов DN=300-1400 мм для компрессорных станций магистральных газопроводов // Збірник наукових праць Кіровоградського державного технічного університету, випуск 7, Кіровоград, 2000, с 52-57.
- 2. Ванеев С.М., Евтушенко А.А. Методические указания по курсовому и дипломному проектированию "Расчет струйно-реактивной турбины" для студентов специальности 7.090209 "Гидравлические машины, гидропривод и гидропневмоавтоматика." СумГУ, 1997.
- 3. Система моделирования движения жидкости и газа FlowVision. Руководство пользователя. ООО «ТЕСИС». Москва.
- 4. <http://tesis.com.ru/>
- 5. <http://www.flowvision.ru/>